АППАРАТ ИСПЫТАНИЯ ЖИДКИХ ДИЭЛЕКТРИКОВ

# АВИМ-90П

# ПАСПОРТ

ПКАВ.422199.007-02 ПС

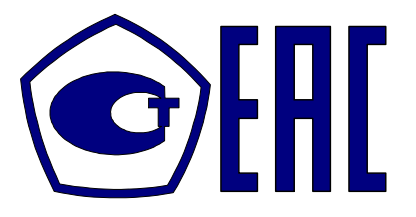

#### Содержание

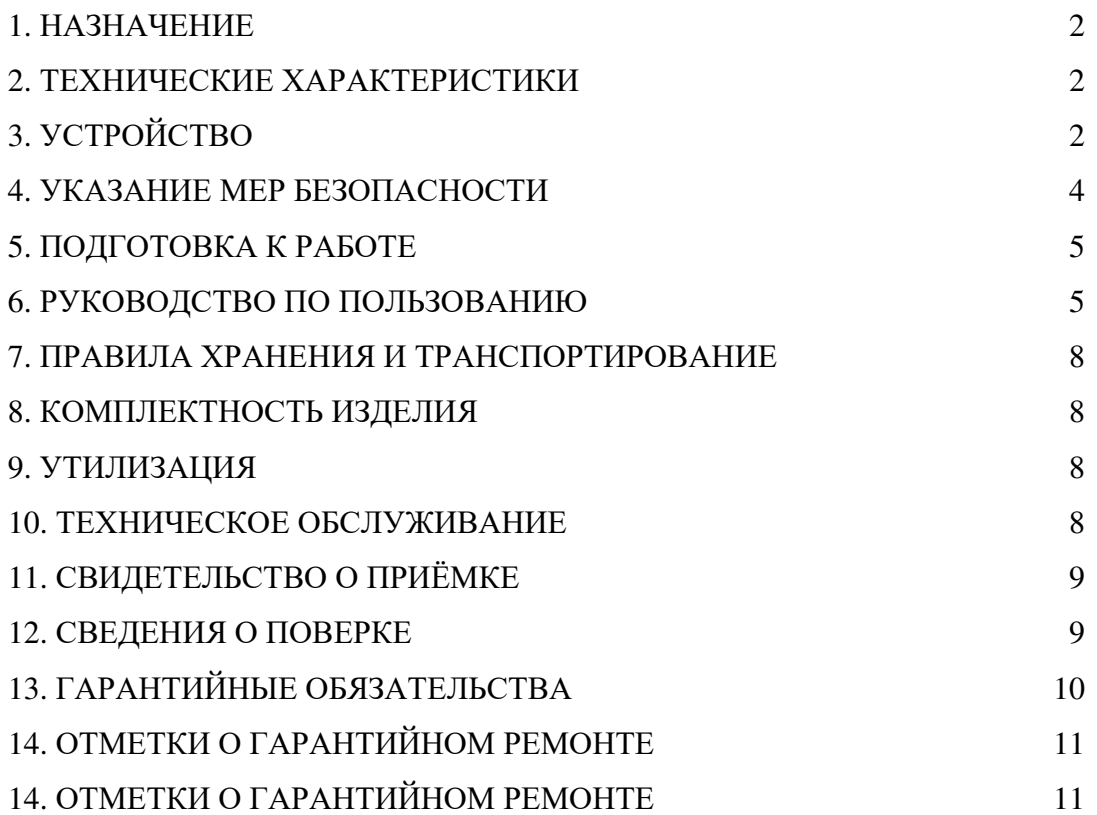

#### 1. НАЗНАЧЕНИЕ

Аппарат испытания жидких диэлектриков АВИМ-90П (далее аппарат) предназначен для измерения пробивного напряжения трансформаторного масла и других жидких диэлектри-KOB.

Аппарат изготовлен согласно ГОСТ 6581-75.

Аппарат предназначен для работы при температуре окружающего воздуха от 0 до +40°С и относительной влажности до 80% при температуре 25°С.

#### 2. ТЕХНИЧЕСКИЕ ХАРАКТЕРИСТИКИ

Диапазон напряжения между электродами 0...90 кВ (действующее).

Диапазон измерения выходного напряжения от 5,0 до 90,0 кВ.

Пределы допустимой основной относительной погрешности измерения напряжения ±3.0%.

Разрешение при отображении напряжения 0,01 кВ.

Ток отключения при пробое не более 4 мА.

Время отключения при пробое не более 20 мкс.

Подъём испытательного напряжения автоматический.

Скорость подъёма выходного испытательного напряжения: 0,5 кВ/сек; 1 кВ/сек;

2 кB/сек; 3 кB/сек; 4 кB/сек; 5 кB/сек.

Автоматическое ограничение максимального выходного испытательного напряжения на уровне: 60 кВ; 70 кВ; 80 кВ; 90 кВ.

Количество задаваемых автоматических измерений для одной пробы диэлектрика от 1

ло 6.

Программируемая задержка между измерениями от 0 до 9 мин.

Объём измерительной ячейки для испытаний 300 мл.

Автоматическое перемешивание для удаления продуктов разложения после пробоя диэлектрика.

Звуковая сигнализация после окончания измерения пробивного напряжения.

Запоминание информации о не менее чем двух тысячах последних проведенных испы-

#### таниях

Степень защиты аппарата IP54.

Режим работы круглосуточный.

Электропитание аппарата осуществляется от сети переменного тока частотой 50 Гц напряжением  $(220 \pm 22)$  В.

Потребляемая мощность от сети переменного тока не более 115 ВА.

Габаритные размеры 255 х 340 х 500 мм.

Масса не более 27 кг.

Срок службы не менее 5 лет.

# 3. УСТРОЙСТВО

Аппарат АВИМ-90П представляет собой переносной прибор.

На верхней стороне аппарата расположена прозрачная крышка, за которой находятся высоковольтные электроды. На эти электроды устанавливается ёмкость с испытуемым диэлектриком.

На верхней стороне аппарата расположен также принтер для печати результатов испытания..

Сетевой предохранитель, зажим заземления и разъём для подключения сети находятся на задней стенке аппарата. Выключатель питания аппарата и органы управления аппаратом и средства индикации расположены на передней панели аппарата.

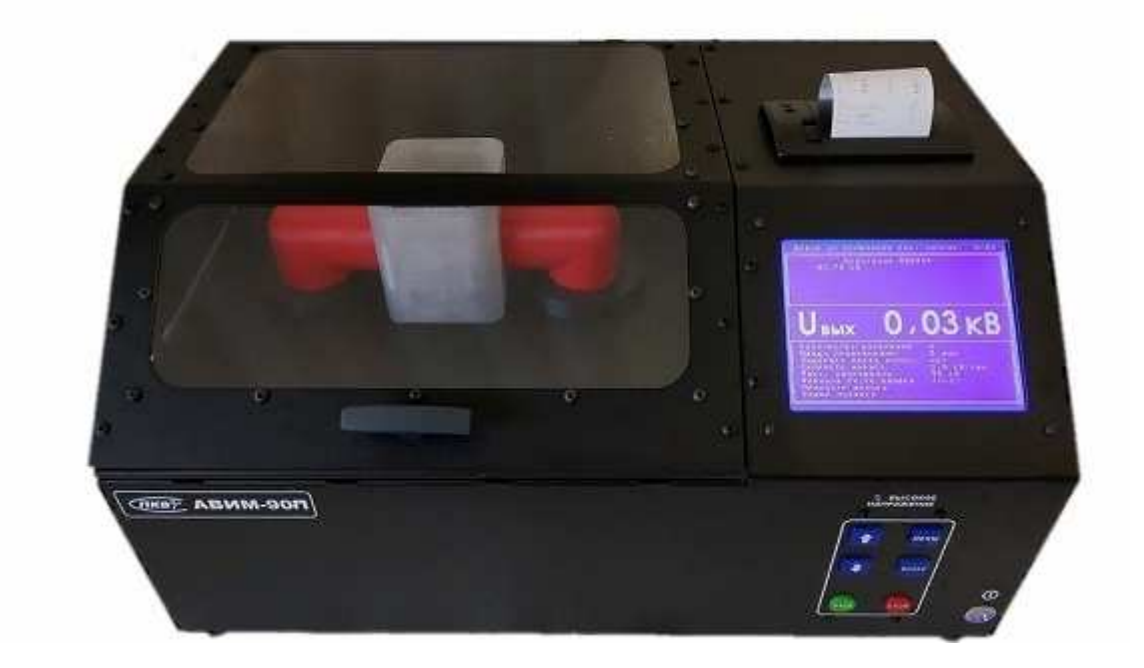

Рис. 1. Внешний вид аппарата АВИМ-90П.

Внешний вид аппарата изображён на рис. 1. Все режимы аппарата, а также параметры измерения отображаются на дисплее. Подача испытательного напряжения при открывании крышки аппарата блокируется.

Измеренное выходное напряжение, а также режимы работы аппарата отображаются на дисплее, расположенном на передней панели.

Индикатор "ВЫСОКОЕ НАПРЯЖЕНИЕ" показывает включение высокого напряжения. Кнопки на передней панели аппарата имеют следующее назначение:

«<sup>•</sup> » и «<sup>•</sup> » - изменение параметров испытания в меню аппарата;

«МЕНЮ» - вход в меню аппарата, а также выход из него с сохранением произведён-

ных изменений:

«ВЫБОР» - выбор изменяемого параметра в меню аппарата, печать результатов испытания:

«ПУСК» - запуск испытания, выход из меню аппарата с сохранением произведённых изменений и запуск испытания в соответствии с изменёнными установками в меню;

«СТОП» - выход из меню аппарата без сохранения произведённых изменений, выход из режима испытания и выключение высокого напряжения.

Кнопка "Ф" предназначена для включения питания аппарата.

После того как крышка закрыта и нажата кнопка "ПУСК" процесс испытания происходит автоматически в соответствии со сделанными установками в меню. Для удаления продуктов разложения из межэлектродного пространства в паузах между измерениями включается магнитная мешалка.

Предусмотрена возможность паузы нарастания испытательного напряжения с целью фиксации на некоторое время высокого напряжения на электродах.

После того как испытание закончено, раздаётся звуковой сигнал. Автоматически рассчитываются статистические параметры испытания, т.е. среднее арифметическое значение пробивного напряжения, средняя квадратическая ошибка и коэффициент вариации, которые выводятся на дисплей аппарата.

В памяти аппарата хранится информация о последних проведенных испытаниях. Эту информацию можно вывести на дисплей аппарата из меню. В верхнее окно на дисплее выводятся результаты испытания, а в нижнее окно меню выводятся параметры, которые были установлены при проведении этого испытания. При включении аппарата на дисплей выводится информация о последнем проведённом испытании.

Маркировка аппарата нанесена на его заднюю стенку. Маркировка изделия содержит заводской номер аппарата.

Аппарат упакован в индивидуальную тару - ящик из фанеры. Аппарат закреплён в ящике с помощью деревянных планок, предотвращающих перемещение его внутри ящика. В тару уложены принадлежности согласно разделу КОМПЛЕКТНОСТЬ ИЗДЕЛИЯ, упакованные в пластиковые пакеты. В отдельный пластиковый пакет упакована документация.

#### 4. УКАЗАНИЕ МЕР БЕЗОПАСНОСТИ

При эксплуатации аппарата АВИМ-90П соблюдайте общие правила техники безопасности при работе на высоковольтных установках.

#### Внимание! Работа на незаземленном аппарате запрещается.

Все лица, работающие по эксплуатации и техническому обслуживанию аппарата, должны быть предварительно обучены безопасным методам работы на данном аппарате, и

 $\overline{4}$ 

знать в соответствующем объёме "Правила технической эксплуатации электроустановок потребителей" и "Правила техники безопасности при эксплуатации электроустановок потребителей".

Лица, не прошедшие аттестации, к работе не допускаются.

Рабочее место персонала должно соответствовать требованиям пожарной безопасности по ГОСТ 12.1.004-76.

#### 5. ПОДГОТОВКА К РАБОТЕ

Изоляторы высоковольтных электродов должны быть всегда чистыми.

Для периодической очистки поверхности электродов следует применять полировочные составы, следы которых после окончания полировки необходимо тщательно удалять, промывая растворителями, согласно ГОСТ 6581-75.

Если визуально обнаружено потемнение поверхности электродов, они должны быть предварительно демонтированы, отполированы замшей, промыты растворителем и вновь смонтированы.

Перед испытанием диэлектрика необходимо проверить зазор между высоковольтными электродами. Величина зазора должна быть 2,5±0,05 мм. Если рабочая поверхность шаблонакалибра "2.45" свободно проходит в зазоре, а рабочая поверхность "2.55" не проходит, то зазор установлен правильно.

Измерительную ёмкость с электродами необходимо ополоснуть небольшим количеством испытуемой жидкости, а затем медленно заполнить ёмкость, следя за тем, чтобы струя стекала по её стенке, и не образовывалось пузырьков воздуха. Уровень жидкого диэлектрика должен быть выше верхней поверхности электродов не менее, чем на 15 мм.

Температура пробы жидкости при испытании не должна отличаться от температуры помещения и должна находиться в пределах 15-35 °С.

#### 6. РУКОВОДСТВО ПО ПОЛЬЗОВАНИЮ

6.1. Изменение параметров испытания.

6.1.1. Для изменения параметров испытания диэлектрика нажмите кнопку "МЕНЮ".

6.1.2. Изменение количества измерений.

6.1.2.1. Нажимая кнопку "ВЫБОР", выберите пункт меню "Колич. измерений".

6.1.2.2. Нажимая кнопку "↑" или "•", установите требуемое количество измерений.

6.1.3. Изменение интервала времени между измерениями.

6.1.3.1. Нажимая кнопку "ВЫБОР", выберите пункт меню "Между измер.".

6.1.3.2. Нажимая кнопку "<sup>↑</sup> или "•, установите требуемое время интервала между измерениями в минутах.

6.1.4. Включение и отключение задержки первого измерения.

6.1.4.1. Нажимая кнопку "ВЫБОР", выберите пункт меню "Задерж. перед испыт.".

6.1.4.2. Нажимая кнопку "↑" или "•", установите "есть" или "нет" в зависимости от того, требуется пауза длительностью 10 минут перед первым измерением или нет.

6.1.5. Изменение скорости нарастания выходного испытательного напряжения.

6.1.5.1. Нажимая кнопку "ВЫБОР", выберите пункт меню "Скорость нараст.".

6.1.5.2. Нажимая кнопку "<sup>•</sup> или "•, установите требуемую скорость подъёма выходного испытательного напряжения.

6.1.6. Изменение максимального выходного испытательного напряжения.

6.1.6.1. Нажимая кнопку "ВЫБОР", выберите пункт меню "Макс. напр.".

6.1.6.2. Нажимая кнопку "<sup>•</sup> "или "•, установите требуемое максимальное выходное испытательное напряжение.

6.1.7. Выбор формулы для расчёта средней квадратической ошибки среднего арифметического значения пробивного напряжения.

6.1.7.1. Нажимая кнопку "ВЫБОР", выберите пункт меню "Формула ср. кв. ошибки".

6.1.7.2. Для выбора формулы 
$$
\sigma_U = \sqrt{\frac{\sum_{i=1}^{n} (U_{np,i} - \overline{U_{np}})^2}{n(n-1)}}
$$
, нажимая кнопку "**↑**" или " $\blacktriangleright$ ", ус-

тановите "n(n-1)".

6.1.7.3. Для выбора формулы 
$$
\sigma_U = \sqrt{\frac{\sum_{i=1}^{n} (U_{np,i} - \overline{U_{np}})^2}{(n-1)}}
$$
, установите "(n-1)".

6.1.8. Просмотра архива прошлых испытаний.

6.1.8.1. Нажимая кнопку "ВЫБОР", выберите пункт меню "Просмотр архива".

6.1.8.2. Нажимая кнопки "<sup>•</sup> и "<sup>•</sup>, выберите нужную запись из памяти аппарата. При этом в верхнее окно на дисплее выводятся результаты испытания, а в нижнее окно меню выводятся параметры, которые были установлены при проведении этого испытания.

6.1.9. Вход в режим поверки аппарата.

6.1.9.1. Нажимая кнопку "ВЫБОР", выберите пункт меню "Режим поверки".

# Внимание! В режиме поверки высокое напряжение на электроды может быть подано при открытой крышке аппарата.

6.1.9.2. Для включения высокого напряжения нажмите кнопку "ПУСК".

6.1.9.3. Нажимая кнопки "↑" и "•", установите требуемое выходное напряжение.

6.1.9.4. Для временного выключения высокого напряжения нажмите кнопку "ПУСК".

6.1.9.5. Для выключения высокого напряжения и выхода из режима поверки нажмите кнопку "СТОП".

6.1.10. Выход из режима изменения параметров испытания.

6.1.10.1. Для выхода с сохранением произведённых изменений нажмите кнопку "МЕ-НЮ" или "ПУСК". Если нажать кнопку "ПУСК", то сразу же начнётся испытания диэлектрика с новыми установками.

6.1.10.2. Для выхода без сохранения произведённых изменений нажмите кнопку "CTOII".

6.2. Проведение испытаний жидкого диэлектрика на электрическую прочность.

6.2.1. Откройте крышку аппарата.

6.2.2. Установите на электроды аппарата ёмкость, заполненную испытуемым диэлектриком.

6.2.3. Закройте крышку аппарата.

6.2.4. Нажмите кнопку "ПУСК". После этого начнётся испытание диэлектрика в соответствии с ранее сделанными установками.

6.2.5. Между измерениями включается перемешивание для удаления продуктов разложения после пробоя диэлектрика. Центр вращения магнитного мешальника смещён относительно центра межэлектродного пространства для того, чтобы продукты разложения выталкивались наверх из жидкого диэлектрика.

6.2.6. Перемешивание включается перед подачей высокого напряжения для того, чтобы пузырьки газа, образовавшиеся после пробоя, вышли на поверхность диэлектрика.

6.2.7. По окончании испытания раздаёся звуковой сигнал.

6.2.8. Если необходимо задержать подъём испытательного напряжения нажмите кнопку "ПУСК". Для продолжения подъёма испытательного напряжения повторно нажмите кнопку "ПУСК".

6.2.9. Если во время подъёма испытательного напряжения открыть крышку аппарата, то высокое напряжение отключится и текущее испытание прервётся.

6.2.10. Если максимально заданное напряжение будет достигнуто, а пробой не наступил, то в качестве пробивного напряжения будет принято максимальное напряжение.

6.2.11. Для прекращения испытания диэлектрика на любой стадии нажмите кнопку "CTOII".

6.2.12. На дисплее аппарата отображается номер испытания, значения пробивного напряжения по каждому измерению, среднее значение пробивного напряжения, средняя квадратическая ошибка и коэффициент вариации.

6.2.13. Для печати результатов испытания по окончании испытания нажмите кнопку «ВЫБОР».

 $\overline{7}$ 

#### 7. ПРАВИЛА ХРАНЕНИЯ И ТРАНСПОРТИРОВАНИЕ

До введения в эксплуатацию аппарат АВИМ-90П без упаковки хранить в сухих и чистых помещениях при температуре окружающего воздуха от 10 до 35 °С и относительной влажности до 80% при 25 °С.

Аппарат в упаковке хранить при температуре окружающего воздуха от 5 до 40 °С и относительной влажности до 80% при 25 °С.

В помещениях для хранения не должно быть пыли, паров кислот и щелочей, агрессивных газов и других вредных примесей, вызывающих коррозию.

Транспортирование аппарата должно производиться в упаковке всеми видами транспорта в диапазоне температур от минус 50 до плюс 50 °С и относительной влажности до 98% при 35 °С, а в самолётах – в отапливаемых герметизированных отсеках.

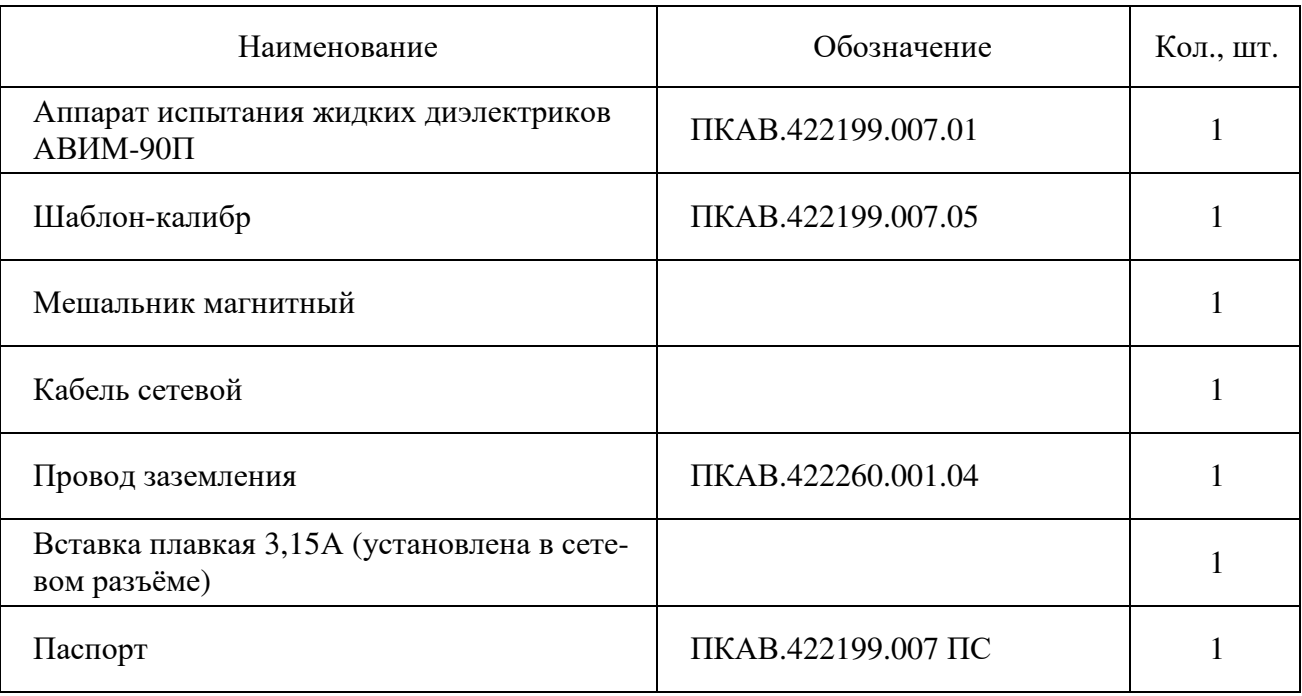

#### 8. КОМПЛЕКТНОСТЬ ИЗДЕЛИЯ

#### 9. УТИЛИЗАЦИЯ

Аппарат не содержит в себе материалов, представляющих опасность для жизни.

Утилизация осуществляется отдельно по группам материалов: пластмассовые, металлические, электронные, трансформаторное масло.

#### 10. ТЕХНИЧЕСКОЕ ОБСЛУЖИВАНИЕ

Аппарат не требует особого технического обслуживания.

В случае отказа, аппарат (или его узел) подлежит ремонту на предприятииизготовителе.

#### 11. СВИДЕТЕЛЬСТВО О ПРИЁМКЕ

Аппарат испытания масла АВИМ-90П заводской номер соответствует ТУ 4221-007-22378101-2019 и признан годным к эксплуатации.

Дата изготовления

 $\frac{1}{202}$ года

 $M.\Pi.$  ОТК

подпись ОТК расшифровка

Дата продажи

# $\frac{1}{202}$ года

 $\overline{\phantom{a}}$ 

 $M.\Pi.$ 

### 12. СВЕДЕНИЯ О ПОВЕРКЕ

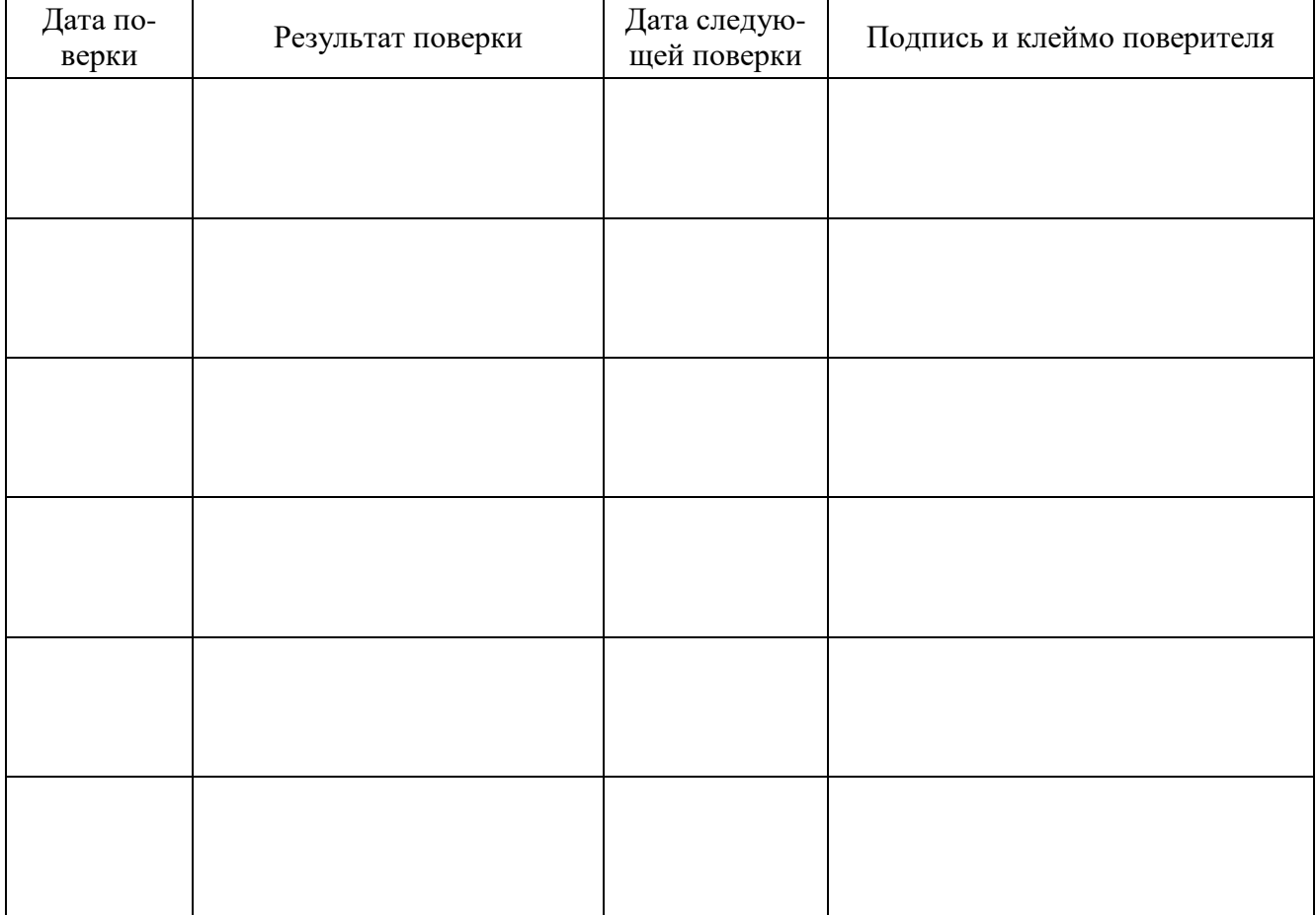

#### 13. ГАРАНТИЙНЫЕ ОБЯЗАТЕЛЬСТВА

Предприятие-изготовитель гарантирует соответствие аппарата АВИМ-90П требованиям ТУ при соблюдении условий транспортирования, хранения и эксплуатации, указанных в настоящем паспорте.

Гарантийный срок эксплуатации аппарата АВИМ-90П составляет 24 месяцев со дня продажи.

На заводе-изготовителе в процессе проверки аппарата на нём проводятся ряд испытаний жидкого диэлектрика, поэтому у нового аппарата счётчик проведённых испытаний может быть не равен нулю.

Сроки выполнения ремонтных работ на гарантийное изделие устанавливаются согласно законодательству, действующему на территории Российской Федерации.

В период гарантийного срока эксплуатации изготовитель производит бесплатный ремонт оборудования, вышедшего из строя, при условии, что потребителем не были нарушены правила эксплуатации. Гарантия не распространяется на оборудование с механическими дефектами, полученными в результате небрежной эксплуатации или транспортировки.

Гарантийное оборудование может быть передано Изготовителю через торговую сеть Продавца.

По истечении гарантийного срока изготовитель осуществляет сервисное обслуживание по отдельному договору.

## Внимание. Самовольное внесение изменений в конструкцию схем и узлов может стать причиной отмены гарантии производителя.

Внесение изменений в конструкцию аппарата не допускается, так как они могут оказать отрицательное влияние на безопасность, срок службы и эксплутационные характеристики аппарата. Ущерб, вызванный такими изменениями или установкой дополнительных узлов и деталей, под гарантию изготовителя не попадает.

 $14.$ 

# ОТМЕТКИ О ГАРАНТИЙНОМ РЕМОНТЕ

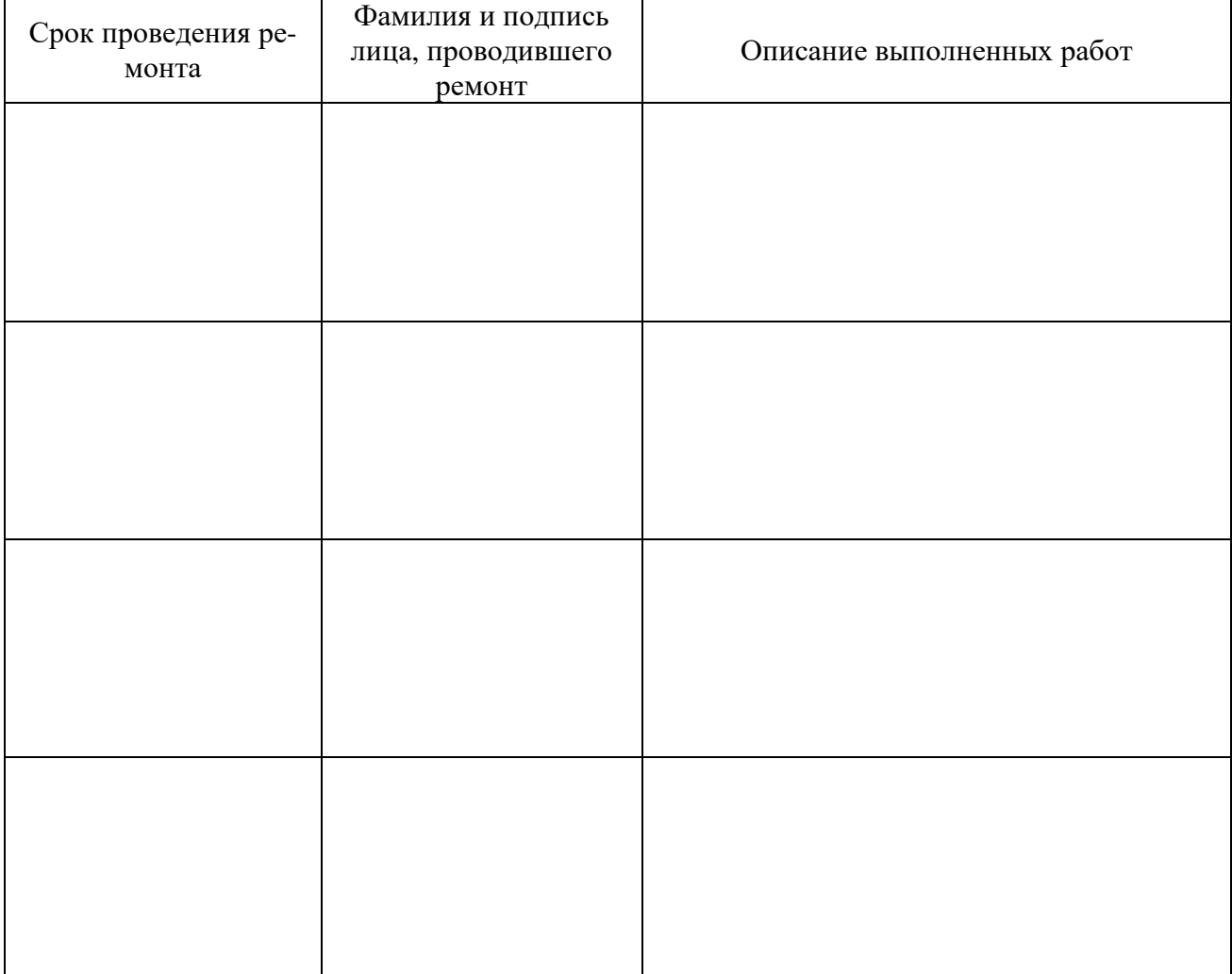